# **前言**

为了 进一步了 解以太坊区块链网 络的工作方式和运行原理,笔者通过 官方软件**Geth** 搭建了私有以太坊网络fantasynetwork,最终实现了单机和多机节点间的相互连通 :首先通过VMware Workstation创建基础Ubuntu实验平台,再安装Golang1、 Geth2等依赖环境;其次使用**puppeth** 工具生成私网的配置文件**fantasynetwork.json** 并复 制到三个 节点目录下,三个 节点均使用该配置文件初始化网络; 最后使用**static-nodes.json** 的方式将三个节点设为默认接入节点,实现节点间的连通,连通后各节点中的账户 可以互相转账挖矿。

### **单机多节点私网3**

本试验的项目结构为:

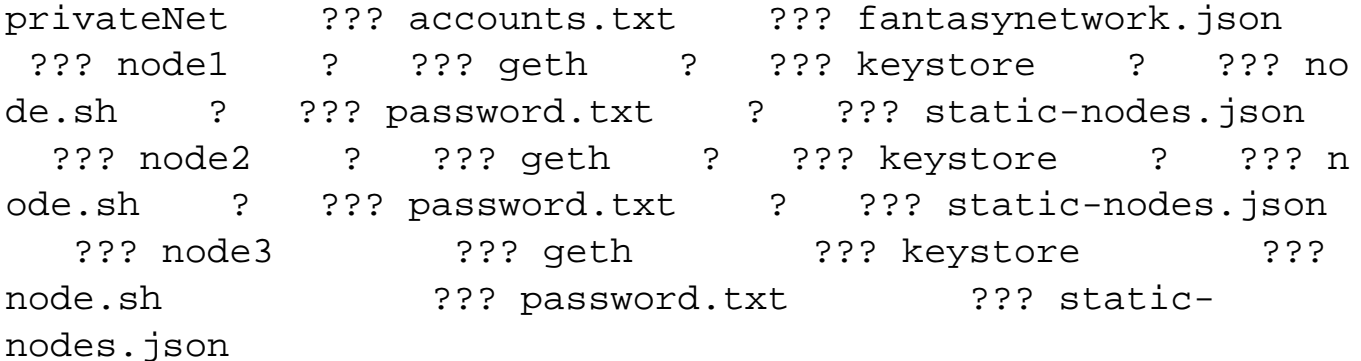

## **创建工作目录**

1. 创建私网工作目录**mkdir privateNet && cd privateNet**

2. 创建三个节点数据目录**mkdir node1 node2 node3**

privateNet/ ??? node1 ??? node2 ??? node3

## **创建默认用户**

### 1. Node1

 test@ubuntu:~/privateNet\$ geth --datadir node1/ account new Your new account is locked with a password. Please give a p assword. Do not forget this password. Password: Repeat passw ord: Your new key was generated Public address of the key: 0x600d77B8ce36B829BFC8a1Cc5696Faf2218bDf75 Path of the secr et key file: node1/keystore/UTC--2021-08-11T04-51-26.5334827 15Z--600d77b8ce36b829bfc8a1cc5696faf2218bdf75

#### Node 2

 test@ubuntu:~/privateNet\$ geth --datadir node2/ account new Your new account is locked with a password. Please give a p assword. Do not forget this password. Password: Repeat passw ord: Your new key was generated Public address of the key: 0x2F7fD5BD0026f7C2f0dB94b79D58AFE517BC56d2 Path of the secr et key file: node2/keystore/UTC--2021-08-11T04-53-30.8209149 94Z--2f7fd5bd0026f7c2f0db94b79d58afe517bc56d2

#### Node3

 test@ubuntu:~/privateNet\$ geth --datadir node3/ account new Your new account is locked with a password. Please give a p assword. Do not forget this password. Password: Repeat passw ord: Your new key was generated Public address of the key: 0x6c1440E9c6Ca93C18B1e2A069D1D5a70e29C2363 Path of the secr et key file: node3/keystore/UTC--2021-08-11T04-54-24.2444871 86Z--6c1440e9c6ca93c18b1e2a069d1d5a70e29c2363

在此创建账户的密码设置为**fantasy** ,操作完成后会在每个节点目录下的**keystore** 目录中找到账户密钥文件/钱包地址。

## **保存账户凭证**

#### 1. 将以上账户的公钥地址保存至文本文件

 echo '0x600d77B8ce36B829BFC8a1Cc5696Faf2218bDf75' >> accoun ts.txt echo '0x2F7fD5BD0026f7C2f0dB94b79D58AFE517BC56d2' >> accounts.txt echo '0x6c1440E9c6Ca93C18B1e2A069D1D5a70e29C236 3' >> accounts.txt

#### 为了实验方便,将账户对应的密码文件保存至对应节点目录下

 echo 'fantasy' > node1/password.txt echo 'fantasy' > node2/ password.txt echo 'fantasy' > node3/password.txt

### **创建配置文件**

#### 1. 设置网络名称

 test@ubuntu:~/privateNet\$ puppeth Please specify a network name to administer (no spaces, hyphens or capital letters pl ease) > fantasynetwork Sweet, you can set this via --network =fantasynetwork next time! INFO [08-10|22:08:31.110] Adminis tering Ethereum network name=fantasynetwork WARN [ 08-10|22:08:31.110] No previous configurations found path=/home/test/.puppeth/fantasynetwork

#### 选择程序功能

What would you like to do? (default = stats) 1. Show networ k stats 2. Configure new genesis 3. Track new remote server 4. Deploy network components > 2

#### 选择创建网络

What would you like to do? (default = create) 1. Create new genesis from scratch 2. Import already existing genesis > 1

#### 选择共识算法

Which consensus engine to use? (default = clique) 1. Ethash - proof-of-work 2. Clique - proof-of-authority > 1

#### 选择默认账号

 Which accounts should be pre-funded? (advisable at least on e) > 0x600d77B8ce36B829BFC8a1Cc5696Faf2218bDf75 > 0x2F7fD5BD 0026f7C2f0dB94b79D58AFE517BC56d2 > 0x6c1440E9c6Ca93C18B1e2A0 69D1D5a70e29C2363 > 0x

#### 设置默认单位

 Should the precompile-addresses (0x1 .. 0xff) be prefunded with 1 wei? (advisable yes) > yes

#### 设置网络ID

 Specify your chain/network ID if you want an explicit one ( default = random) >  $7777$  INFO  $[08-10|22:16:40.485]$  Configure d new genesis block

#### 导出配置文件

What would you like to do? (default = stats) 1. Show networ k stats 2. Manage existing genesis 3. Track new remote serve r 4. Deploy network components > 2 1. Modify existing config urations 2. Export genesis configurations 3. Remove genesis configuration > 2 Which folder to save the genesis specs int o? (default = current) Will create fantasynetwork.json, fant asynetwork-aleth.json, fantasynetwork-harmony.json, fantasyn etwork-parity.json > INFO [08-10|22:18:48.283] Saved native genesis chain spec path=fantasynetwork.json INFO [0 8-10|22:18:48.285] Saved genesis chain spec client=aleth path=fantasynetwork-aleth.json INFO [08-10|22:1 8:48.286] Saved genesis chain spec client=pa rity path=fantasynetwork-parity.json INFO [08-10|22:18:48.28 7] Saved genesis chain spec client=harmony p ath=fantasynetwork-harmony.json

#### 退出工具

What would you like to do? (default =  $stats)1$ . Show network

#### **智行理财网** 搭建以太坊私有链(以太坊私链搭建 合约)

stats2. Manage existing genesis3. Track new remote server4. Deploy network components> ^C

此时可在当前 目录下看见生成的四个配置 文件,在此只用到**fantasynetwork.json**文件,其他文件可删去。

10. 修改配置文件

为了更容易挖到矿,将配置文件中**difficulty** 难度值调小(其它参数含义可参考《创世区块配置文件genesis.json的格式 解读》4):

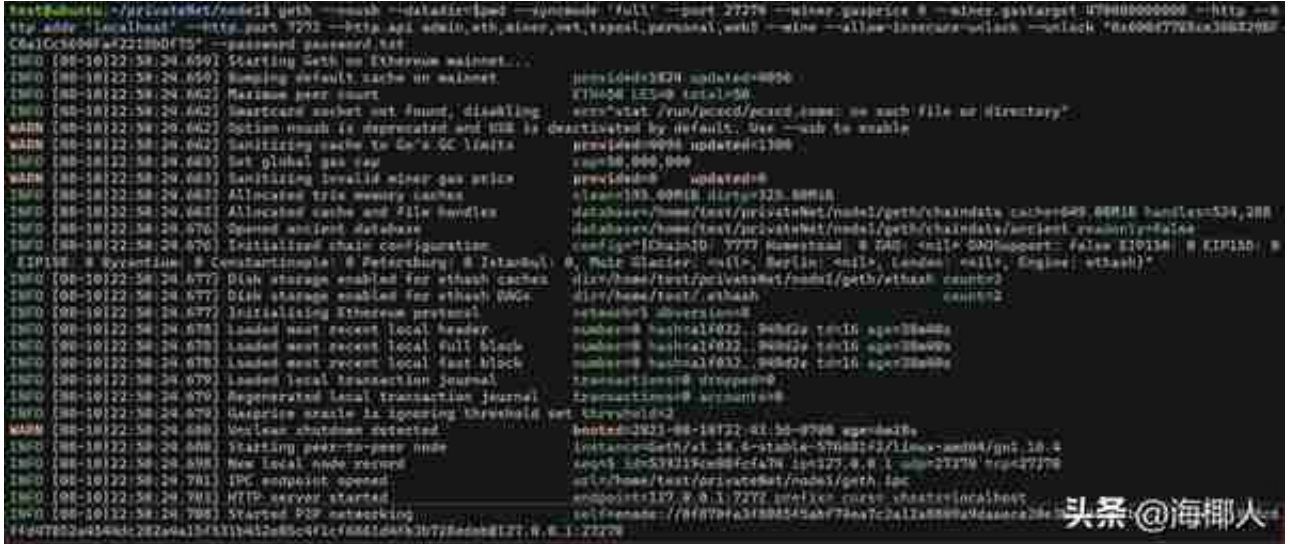

### 得到节点一的enode

enode://0f870fa3f8085f5abf74ea7c2a12a0809a9daaece20e3b1c4c80 fb6929ff652681068c6ffd47852a4544dc282a4a15f531b452e05c4f1cf6 861d4fb3b728edeb@127.0.0.1:27271

Node2

geth --nousb --datadir=\$pwd --syncmode 'full' --port 27272 - -miner.gasprice 0 --miner.gastarget 470000000000 --http --ht tp.addr 'localhost' --http.port 7272 --http.api admin,eth,mi ner,net,txpool,personal,web3 --mine --allow-insecure-unlock --unlock "0x2F7fD5BD0026f7C2f0dB94b79D58AFE517BC56d2" --pass word password.txt

得到节点二的enode:

enode://45c2fc2bfdf0f48afe2083d82cc1cc642a96fcc2815755024a17 b95b9fd1b3124f89e186c88a5013ced1c00bd10060a90e6b53e94fdbbfa6 098b3088b3f78274@127.0.0.1:27272

#### Node3

geth --nousb --datadir=\$pwd --syncmode 'full' --port 27273 - -miner.gasprice 0 --miner.gastarget 470000000000 --http --ht tp.addr 'localhost' --http.port 7273 --http.api admin,eth,mi ner, net, txpool, personal, web3 --mine --allow-insecure-unlock --unlock "0x6c1440E9c6Ca93C18B1e2A069D1D5a70e29C2363" --pass word password.txt

得到节点三的enode:

enode://ae4b4e18afa6238753e14ca3e99c0858509fc76efee715dd1c82 78bbb7eaa5614fdc8b77a82bf7baf128c14ef574cc6701514fbb97780d30 c731f7bc82dfd932@127.0.0.1:27273

## **连通三个节点**

**Geth**

主要有三种方法连通其它节点:启动前 配置**static-nodes.json**文件添加节点、启动时通过**--bootnodes** 添加节点、启动后在控制台通过**admin.addPeer** 命令添加节点。在此我们使用第一种方法。

1. 在工作目录下创建**static-nodes.json**

[ "enode://0f870fa3f8085f5abf74ea7c2a12a0809a9daaece20 e3b1c4c80fb6929ff652681068c6ffd47852a4544dc282a4a15f531b452e 05c4f1cf6861d4fb3b728edeb@127.0.0.1:27271", "enode://45c2 fc2bfdf0f48afe2083d82cc1cc642a96fcc2815755024a17b95b9fd1b312 4f89e186c88a5013ced1c00bd10060a90e6b53e94fdbbfa6098b3088b3f7 8274@127.0.0.1:27272", "enode://ae4b4e18afa6238753e14ca3e 99c0858509fc76efee715dd1c8278bbb7eaa5614fdc8b77a82bf7baf128c 14ef574cc6701514fbb97780d30c731f7bc82dfd932@127.0.0.1:27273" ]

将该文件复制到每个节点根目录下:

cp static-nodes.json node1/cp staticnodes.json node2/cp static-nodes.json node3/

为了简化启动,可以创建启动节点批处理文件

node1/node.sh

nohup geth --nousb --datadir=\$pwd --syncmode 'full' --port 2 7271 --miner.gasprice 0 --miner.gastarget 470000000000 --htt p --http.addr 'localhost' --http.port 7271 --http.api admin, eth, miner, net, txpool, personal, web3 --mine --allow-insecure-u nlock --unlock "0x600d77B8ce36B829BFC8a1Cc5696Faf2218bDf75" --password password.txt &echo "Geth started on node 1"

#### node2/node.sh

nohup geth --nousb --datadir=\$pwd --syncmode 'full' --port 2 7272 --miner.gasprice 0 --miner.gastarget 470000000000 --htt p --http.addr 'localhost' --http.port 7272 --http.api admin, eth, miner, net, txpool, personal, web3 --mine --allow-insecure-u nlock --unlock "0x2F7fD5BD0026f7C2f0dB94b79D58AFE517BC56d2" --password password.txt &echo "Geth started on node 2"

### node2/node.sh

nohup geth --nousb --datadir=\$pwd --syncmode 'full' --port 2 7273 --miner.gasprice 0 --miner.gastarget 470000000000 --htt p --http.addr 'localhost' --http.port 7273 --http.api admin, eth, miner, net, txpool, personal, web3 --mine --allow-insecure-u nlock --unlock "0x6c1440E9c6Ca93C18B1e2A069D1D5a70e29C2363" --password password.txt &echo "Geth started on node 3"

### 启动各节点

test@ubuntu:~/privateNet/node1\$ sh node.shtest@ubuntu:~/priv ateNet/node2\$ sh node.shtest@ubuntu:~/privateNet/node3\$ sh n ode.sh

### 打开三个终端,使用**geth attach**命令接入三个节点命令行

test@ubuntu:~/privateNet/node1\$ geth attach geth.ipctest@ubu ntu:~/privateNet/node2\$ geth attach geth.ipctest@ubuntu:~/pr ivateNet/node3\$ geth attach geth.ipc

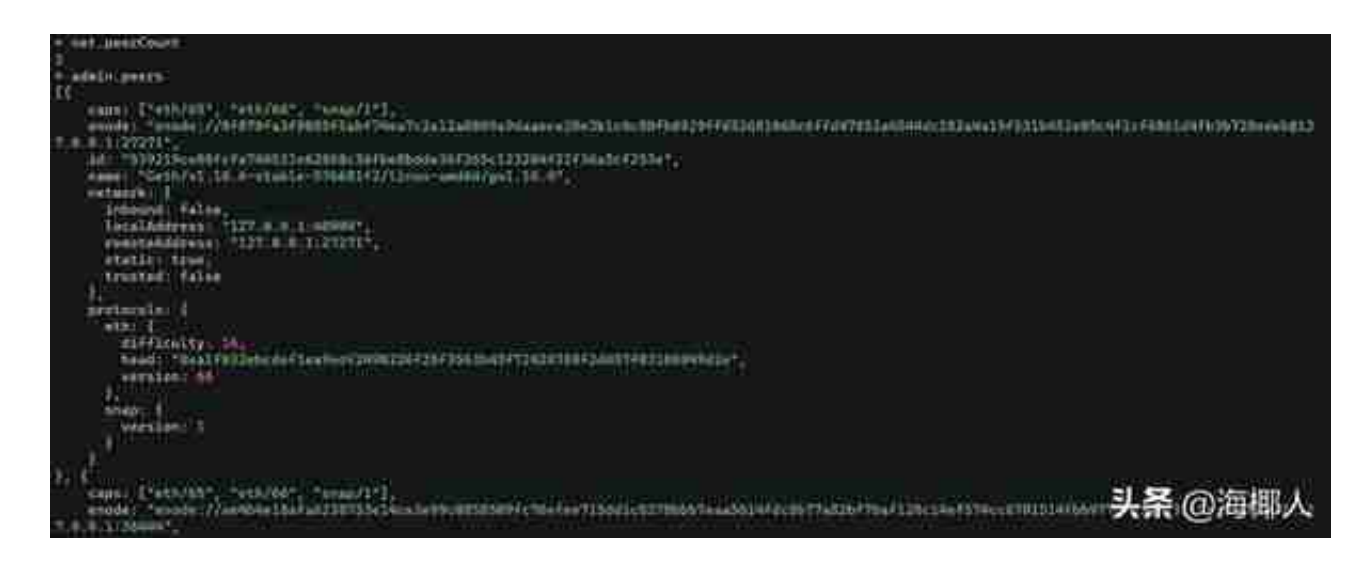

此时各节点已连接完成,每个节点账户默认为10个以太币,各节点账户间可自由转 账和挖矿,需要注意的是**转账后必须经过挖矿操作** 才能被写入区块链。上方法启动后的程序将会运行在后台,关闭需通过**ps ax | grep geth**命令和**kill <process id>**命令。

# **多机多节点私网**

## **准备**

- 1. 设置上节Ubuntu虚拟机网络模式为桥接,且IP设为静态IP**172.25.1.99**
- 2. Windows的IP设为静态**172.25.1.55**

## **加入私网**

- 1. 在Windows下创建文件夹node4,并将fantasynetwork.json复制到其中
- 2. 初始化节点4

C:\Users\Fantasy\Desktop\node4> geth --datadir . init fantas ynetwork.json

#### 新建账户

C:\Users\Fantasy\Desktop\node4>geth -datadir . console> pers onal.newAccount("fantasy")WARN [08-11|16:13:32.987] Please r emember your password!"0xbef61b5754ffaa843cc9199fb9a11aac468 134f4"> exit

#### 启动节点4

geth --nousb --datadir=. --syncmode "full" --port 27271 --mi ner.gasprice 0 --miner.gastarget 470000000000 --http --http. addr 0.0.0.0 --http.port 7271 --http.api admin,eth,miner,net ,txpool,personal,web3 --mine --allow-insecure-unlock console

#### 添加节点1

> net.peerCount0> admin.addPeer("enode://0f870fa3f8085f5abf7 4ea7c2a12a0809a9daaece20e3b1c4c80fb6929ff652681068c6ffd47852 a4544dc282a4a15f531b452e05c4f1cf6861d4fb3b728edeb@172.25.1.9 9:27271")true> net.peerCount1

#### 此时各节

点已连接完成,各 节点账户间可自由转账和挖矿,需要 注意的是**转账后必须经过挖矿操作才能被写入区块链**。

注意事项:

- 很多教程中说不同节点启动时不能使用相同的端口,那是因为其运行在同 一个主机上,这里节点1和节点4运行在不同的端口上,故可以使用相同的 端口。
- 添加节点无效常见原因/解决办法:**admin.addPeer** 后等一段时间才会生效**admin.addPeer** 时使用的是N AT后公网地址,而公网防 火墙通常拒绝异常接入**admin.addPeer**

### 后开始挖矿增加同步

速度简单的方法是使用上节中的**static-nodes.json**方法